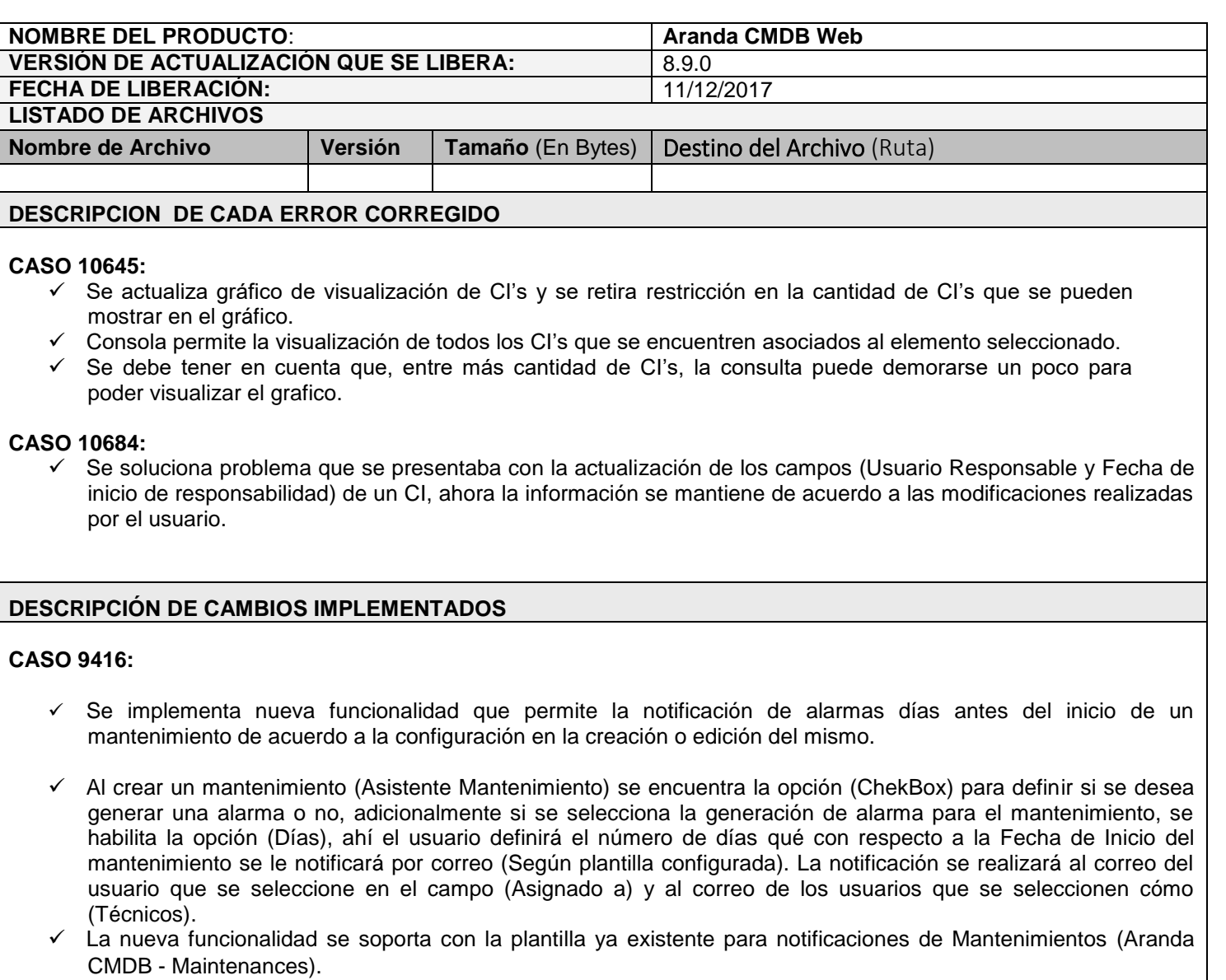

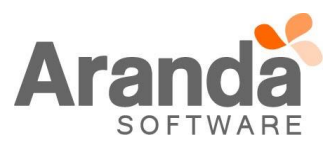

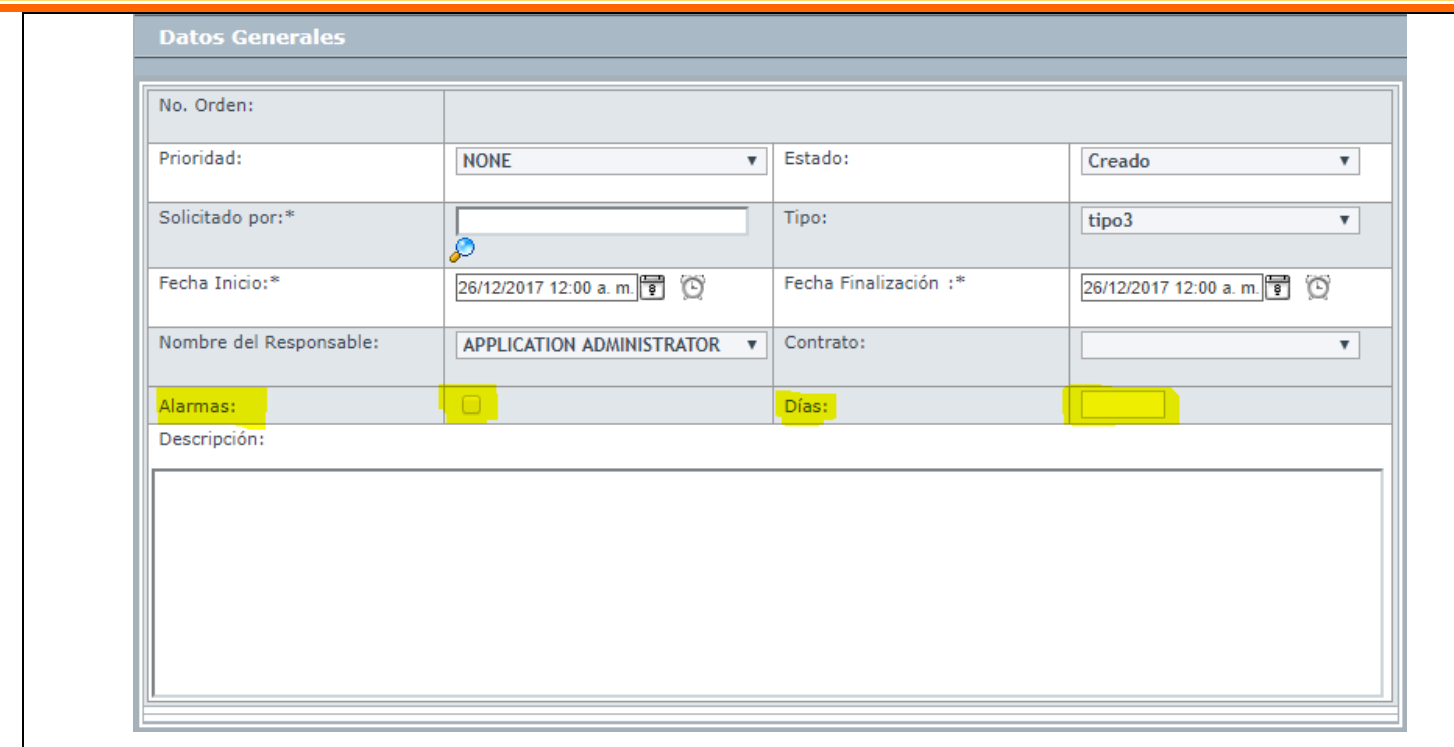

 El servicio Aranda DBMANAGER es el encargado de generar las alarmas, para CMDB la configuración de tiempo por defecto es de 12 horas, puede modificar esa configuración directamente en el (Web.config) de este servicio.

## **NOTAS O INSTRUCCIONES ADICIONALES**

- Ejecute el archivo "Aranda.CMDB.Web.Installer.exe" y siga las instrucciones del instalador.
- $\checkmark$  El archivo ejecutable funciona como instalador y como herramienta de actualización.
- $\checkmark$  Esta actualización aplica únicamente para bases de datos en versión 8.0.78.

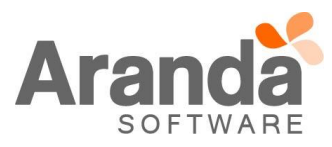